## adamsview.blogfa.com

# **آموزش ADAMS**

آموزش نرم افزار پرکاربرد ADAMS در مهندسی مکانيک که توسط سافت گذر ارائه شده است.

## **بخش های اين کتاب شامل:**

معرفی کتاب های آموزشی ADAMS معرفی نرم افزار ADAMS قابليت های نرم افزار ADAMS/View مکانيزم هلی کوپتر حرکت بادامک و نقش فنر در آن طريقه import کردن يک فايل در ADAMS طريقه ی انتخاب جنس طراحی مکانيزم سوپاپ موتور خودرو طراحی جعبه دنده آسانسور

## **معرفی کتاب های آموزشی ADAMS**

- -١ آموزش حل مسائل ديناميک ماشين و ارتعاشات با ADAMS مصطفی رستمی ، نيما جمشيدی (اين کتاب توصيه می شود)
	- -٢ تحليل و طراحی مکانيزم ها با ADAMS محسن مسگرهروی
	- -٣ طراحي و شبيهسازي سيستمهاي مكانيكي به آمك نرمافزار 12 ADAMS شهرام شهرويی

Social Control

## **معرفی نرم افزار ADAMS**

يکی از قوی ترين و شايد بی رقيب ترين نرم افزار های موجود در صنعت و حتی مراکز تحقيقی , نرم افزار Adams-MSC يا ADAMS می باشد . اين نرم افزار حدود ٢۵ سال پيش توسط جمعی از نخبگان دانشگاه ميشيگان به نگارش در آمد و تا به امروز توانسته است جايگاه قابل توجهی در صنعت بدست آورد . اين نرم افزار با قابيلتهای بسيار متنوع و بالای خود , مهندسان را در ايجاد , آزمايش , بررسی , بهينه سازی طرحهای سيستمهای مکانيکی قبل از رسيدن به پيش ساخت فيزيکی ياری می کند. با بهره گيری از بخش های مختلف در نظر گرفته شده در اين نرم افزار می توان با شبيه سازی حرکتی سيستم مکانيکی , تست سينماتيکی سيستم , اندازه گيری نيروهای وارد بر اتصالات و .... عمر قطعه در چرخه کاری را تعيين نموده و مکان دهی قطعات را بصورت بسيار دقيقی انجام داد. همچنين بررسی کنترل ارتعاش سيستم ها و امکان انجام تست ها برای قطعات قابل انعطاف منحصر به فرد اين نرم افزار می باشد.

اين نرم افزار قابليت ارتباط با نرم افزارهای تخصصی ديگر مانند ,Ansys , Catia , E/Pro و .... را دارا می باشد.

از عمده قسمتهای اين نرم افزار می توان به موارد زير اشاره نمود :

view/Adams : اين بخش شامل مدل سازی سه بعدی , تعريف قيدها و مفصل های مختلف , انيميشين سه بعدی , نمايش نيروها , جابجايی ها , تنش های مدل و .... می باشد .

Adams/Solver : اين بخش عهده دار حل عددی سيستم ديناميکی طراحی شده با استفاده از روش اولر - لاگرانژ می باشد. قابليت جالب اين بخش حل معادلات غير خطی با استفاده از حل کننده های مختلف و امکان برنامه نويسی در نرم افزار می باشد.

 PostProcessor/Adams : اين بخش از نرم افزار نتايج بدست آمده از بخشهای مختلف را نمايش می دهد. نمايش بصورت نمودارهای شتاب , سرعت و .... کانکتورهای المان محدود وBodies Flexible , نمايش نمودارهای پردازش سيگنالSingle Processorكو ..... مي باشد.

از مزايای ديگر اين نرم افزار می توان استفاده از قابليت برنامه نويسی و ايجاد ابزارها و ويژگيهای اختصاصی برای صنايع مختلف اعم از اتومبيل , هوا و فضا و راه آهن و غيره اشاره نمود.

معرفی محيط های مختلف نرم افزار:

ماژول های مختلف نرم افزار فوق را ميتوان بترتيب زير تقسيم بندی نمود که در مورد هرکدام از آنها توضيحات مربوطه ارائه خواهد شد.

ADAMS/View

اين بخش كه پايه اي ترين قسمت از نرم افزار فوق مي باشد شامل دستورات اوليه براي ساختن مدلها ،اعمال نيروها ،شبيه سازي حرآت آنها و بررسي نتايج مورد نياز ميباشد.

در اين محيط كاربر ميتواند با در اختيار داشتن يكسري از دستورات مدلسازي سيستم يا قطعه مورد نظر خود را مدل كند سپس مدلهاي ايجاد شده را به بخش پردازش نرم افزار معرفي كند و به سرعت به نتايج مورد نظر خود دست بيدا كند .

َView/Adams تنها قسمتي از مجموعه آامل شبيه سازي حرآات ديناميكي مي باشد آه ميتوان آنرا بصورت يك بسته نرم افزار ي مجزا از شركت توليد كننده خريدار *ي* كرد.

#### ADAMS/PostProcessor

برترين و پيشرفته ترين ابزارها جهت نمايش عملياتهاي شبيه سازي شده توسط نرم افزار بر روي تك تك اجزا مجموعه ها به تنهايي و يا آل مجموعه بصورت يكپارچه .

در اين محيط به سادگي ميتوان براي مطالعه و درك صحيح تر مراحل كار ، مجموعه را ساده سازي كرده و يا سرعت انجام دستورات و سرعت حرآتهاي شبيه سازي شده را تغيير داد.

قابليت منحصر بفرد ديگر اين محيط اجراي آن به تنهايي از طريق آيكون مربوطه و يا از داخل محيط هاي ديگر نرم افزار از جمله View/Adams مي باشد.

#### ADAMS/Flex

Flex/ADAMS اجازه تهيه و ساخت قطعات و مجموعه هاي انعطاف پذير را ميدهد.

بهترين روش حل مسايل انعطاف پذير استفاده از فركانسهاي مودال همراه با مش بندي قطعه يا مجموعه ميباشد كه پس از اين مر حله به كمك خواص المان محدود قادر به تحليل و حل مساله

خواهيم بود.

فايلهاي ايجاد شده در اين محيط ميتواند ارتباط مستقيمي با نرم افزارهايي شبيه Ansys يا Nastran-Msc ويا Deas-I داشته باشد . در نهايت تعداد زيادي از مفاصل و نيرو ها با تنوع بسيار را ميتوان به مجموعه اعمال نمود. در ضمن توانايي ارتباط به محيط هاي ديگر نرم افزار و يا تركيب قطعات انعطاف پذير با قطعات معمولي و تحليل مجموعه تركيبي از مزاياي اين نرم افزار ميباشد.

#### ADAMS/Contorol

اين محيط بينظير امكان معرفي و اعمال انواع نمودار و دياگرامهاي تهيه شده از نرم افزارهاي ديگر مثل MATLAB يا 5EASY را به پردازشگر نرم افزار جهت دخيل شدن اين پارامترها در محاسبات را ميدهد.

از طرفي محيط Contorol بصورت حرفه اي توانايي تحليل سيستمهاي پيچيده كه انواع پارامتر هاي مختلف مثل انعطاف پذير ي يا اصتكاك يا فشردگي يا دما در اعمال شده است را دارا ميباشد و قادر به تبديل اين خصوصيات به معادلات

#### ADAMS/LINEAR

در محيط Adams/Linearفرمولهاي پيچيده حركتي جهت سهولت در ارزيابي و محاسبه استحكام يا ارتعاش يك سيستم كامل مكانيكي ساده ميگردند

در واقع در اينجا توابع يا معادلات غيرخطي كه توسط فركانس طبيعي سيستم بوجود آمده اند مورد تحليل و ساده سازي قرار ميگيرند كه دقت خود آنها نيز ارتباط مستقيم با نحوه مش بندي و دقت محاسبات از روش المان محدود دارد.

#### ADAMS/VIBRATION

آناليز پاسخ اجباري مدل در محدوده فركانسي بالاتر از مقدار طبيعي وظيفه اين محيط از نرم افزار MSC/ADAMS ميباشد كه نتيجه اعمال عوامل تاثير گذار ي مثل هيدروليكها يا بارامتر هاي ديگر ي كه كاربر به سيستم تحميل ميكند ميباشد .

در اين نرم افزار ميتوان تحليلها را مستقيما يا از طريق محيط هاي ديگر به محيط Vibration وارد يا خارج آرد.

از ديگر قابليتهاي اين محيط موارد زير را ميتوان نام برد:

تعيين توابعي كه بيانگر محدوده فركانسي ورودي هستند از روشهايي مثل جاروب كردن دامنه سينوسي

ارزيابي توابع فركانس پاسخ از طريق مقادير و اندازه ها در فاز تحريك

نمايش پاسخ اجباري كل سيستم يا تك تك اجزاي آن نسبت به نيروهاي وارد شده و پارامترهاي تنظيم شده

#### ADAMS/AUTOFLEX

اين مورد از نرم افزار يك روش جهت مدلسازي بدنه هاي انعطاف پذير خاص ميباشد كه در واقع الگو گرفته شده از همان دستورات محيط اجسام انعطاف پذير است و بنام Flexibility Modal نام گذاري گرديده است.

Modal Flexibility يا همان انعطاف پذيري وجهي مجموعه اي از بردارهاي نيرويي مختلف را يطور مكرر به بدنه سيستم يا مدل اعمال كرده و نتايج نهايي را بررسي ميكند.

#### ADAMS/Durability

اين محيط يكسري امكانات استثنايي جهت تست قطعات و مجموعه ها بر اساس پارمتر هائي كه در محيط واقعي بر جسم اعمال ميشود را در اختيار كاربر قرار ميدهد. بطوريكه ميتوانيد سيكلهاي مختلف را بر سيستم وارد كرده و نتايج را بصورت شبيه ساز ی شده مشاهده کنید .

براي مثال با تعريف نيرو هاي وارد بر يك سيستم شرايط بحراني را بدست آورده و ببينيد آه مدل در چه زماني شكسته ميشود. حال اين عمليات را ميتوان براي كل سيستم توسعه و بسط داد

#### ADAMS/Hydraulics

اين محيط بي نظير امكان طر احي مدار هاي هيدروليك را ميدهد كه خواهيد توانست حركت سيال هيدروليك و طرح سيستماتيك مجموعه را شبيه سازي كنيد.

از ديگر توانايي هاي اين محيط نمايش نمودار هاي بلوكي از مدار هاي هيدروليكي و يا اتصال مدارها به قطعات استاندارد هيدروليك مثل سيلندرها يا شيرها و تجزيه و تحليل نهايي اين مكانيزم مي باشد.

در ضمن شما ميتوانيد تركيبي از دستورات اين محيط با محيطهاي ديگر نرم افزار مثل محيط كنترل داشته باشيد.

#### ADAMS/Car

در اين محيط شما ميتوانيد بصورت كاملا حرفه اي وتخصصي به طراحي و مدلساز ي يك خودرو بپردازيد اين طراحي شما ميتواند كليه قسمتهاي يك خودرو از جمله موارد زير را پوشش دهد : سيستم تعليق ، انتقال قدرت ، مكانيزم حركت ، موتور ، سيستم ترمز ، سيستم ضدقفل كردن ترمز و ...

در نهايت ميتوانيد مجموعه خود را در شرايط مختلف محيطي و جاده اي شبيه سازي كرده و به نتايج بدست آمده از هر شرايط ويژ ه دست بيدا كنيد.

#### ADAMS/Driver

در اين محيط فوق العاده استثنايي از نرم افزار ميتوان كنترلهاي مختلف وسيله نقليه مثل فرمانبندي ، سيستم ترمز ، سيستم افزايش يا كاهش گشتاور موتور ، سيستم كلاچ و گيربكس را مورد تست هاي متنوعي قرار داد .

كاربر ميتواند شرايط مختلف مثل حركت و دور زدن با شتاب ثابت يا متغيير ، تغييرجهت هاي ناگهاني ، مانورهاي مختلف ، يا تاثير عوامل محيطي مثل باد را به سيستم تحميل كرده و به نتايج نهايي دست بيدا كند كه بررسي اين نتايج منجر به طراحي بهينه خودرو خواهد شد.

#### ADAMS/Engine

Adams/Engine تسهيلات ويژه اي را ارئه ميدهد جهت تنظيم و بهينه كردن موتور هاي طراحي شده . اين تنظيمات ميتواند شامل تنظين تايمينگ موتور بر اساس تسمه ها ، پيستون ها يا ميل لنگ باشد .

اين ويژگي نرم افزار مقدروات ويژه و بي نظيري را براي تيم مهندسي كمپانيهاي صنعتي كه از نرم افزار MSC/ADAMS جهت طراحي و تست نرم افزاري مكانيزم هاي موتوري خودروهاي خود بهره مي برند تدارك ديده است كه مشكلات محصول توليد شده را پيش بيني ، رفع و بهينه كنند .

#### ADAMS/Rail

در محيط يكسري قابليتهايي در اختيارتان قرار ميگيرد كه يك مسير خط آهن ريلي را به دقت و بصورت كامل طراحي و مدلسازي كنيد. و بتوانيد رفتار اين ريل را دراثر حركت قطار بر روي آن و نيروهاي ناشي از محيط مثل فشار و دما بطور كامل بررسي کنيد.ADAMS/Tire

#### ADAMS/Tire

مهندسين ميتوانند از محيط Tire/Adams جهت مدلسازي و اعمال تمامي نيروها و گشتاورهاي موجود در تاير خودروي در حال حركت روي مسير ها و جاده هاي يكنواخت ويا در حين اعمال نيروهاي غيرطبيعي مانند دست انداز ها استفاده كنند. از نيروهاي فوق ميتوان نيروهاي افقي يا عمودي كه مستقيما وارد ميشوند يا نيروهايي كه توسط رينگ يا توپي چرخ اعمال ميگردند و يا گشتاورهاي غلتشي نام برد.

در اين محيط ميتوان تغييرمكانهاي بزرگ ديناميكي وسيله نقليه ،رفتار تاير در حين عمليات مانور حرآتي، يا درحين ترمزهاي شديد، چرخش فرمان ، شتابگيري ناگهاني ، لغزيدن و سر خوردن ها را شبيه سازي كرد.

در نهايت ميتوان با وارد كردن مشخصات ساده تاير و تنظيم پارامترهاي مربوطه به گستره وسيعي از نتايج تست تاير فوق دست پيدا کر د.

#### ADAMS/Chassis

در اين محيط از نرم افزار شما قادر به آناليز كامل اتومبيل از لحاظ شاسي ميباشيد . كه خود اين آناليز نيز به دو دسته تقسيم ميگردد:

-١ آناليز نيمي از خودرو : آه در حين مدت آناليز شما ميتوانيد رفتار سيستم تعليق را بازرسي نماييد آه شامل مواردي مثل مهارحركت ،هدايت حركت و ضعف هاي موجود ميباشد.

-٢آناليز آل خودرو: آه در حين مدت اين آناليز شما ميتوانيد تمامي سيستم خودرو از جمله موارد زير بازرسي آنيد : مراحل حرکت و راندن ، به مرکز آوردن سيستم هندلينگ و يا فرکانس پاسخ .

#### ADAMS/Exchange

اين نرم افزار قادر است فايلهايي كه با فرمتهاي استاندارد مختلف از نرم افزارهاي CAD وارد شده اند را شناسائي كرده و برروي آنها تحليل انجام دهد . تعدادي از پسوندهاي استاندارد فوق بشرح زير ميباشد :

#### .IGES, DXF, STEP, VDAFS, STL

كاربر پس وارد نمودن هريك از فايلهاي فوق قادر خواهد بود در محيط ADAMS بر روي آنها انواع قيدها ،نيروها يا حركتها ر ا اعمال کند.

 $\boldsymbol{r}_{\boldsymbol{\beta}}$ 

## **قابليت های نرم افزارView/ADAMS**

View/ADAMS يکی از نرم افزارهای مهم شبيه سازی ديناميکی در جهان است. که کاربرد وسيعی در صنايع اتوماسيون خطوط توليد، صنايع قطعه سازی ،صنايع خودروسازی و صنايع نظامی دارد.

اين نرم افزار دارای محيطی سه بعدی برای مدلسازی انواع سيستم های سينماتيکی ، سينتيکی و آناليز ارتعاشاتی است. از قابليت های خاص اين نرم افزار توانايی آناليز المان محدود برای مدلسازی دقيق و سريع سيستم های مکانيکی انعطاف پذير است.

زير شاخه هايی از ADAMS با قابليت اتصال به View/ADAMS را تبديل به يک نرم افزار قوی برای مهندسين طراح کرده است. اين قابليت ها را می توان به صورت زير بيان کرد:

اتصال به نرم افزار MATLAB برای مدلسازی انواع سيستم های کنترلی،اتصال سريع به نرم افزار های CAD برای وارد کردن مدل های سه بعدی ، اتصال به نرم افزار های المان محدود معروف (NASTRAN ,ANSYS, (…برای استفاده از قابليت های آنها، ابزاری قدرتمند برای مدلسازی مدار های هيدروليکی و ارتباط مستقيم آن با مدل های ديناميکی ، بهينه سازی انواع مشخصات ديناميکی و سينماتيکی با استفاده از الگريتم های دقيق بهينه سازی، آناليز سيستم های مکانيکی تحت بارگذاری های نوسانی برای تحليل خستگی .

#### مباحث مقدماتی ADAMS/View 12.0.0 :

- آشنايی با اصول کار با نرم افزار View/ADAMS
- آشنايی با Postprocessor برای رسم و نمايش انواع نمودارها و Animation
- آشنايی با Builder Function به منظور فرمول و برنامه نويسی در ADAMS
- آشنايی با انواع آناليزهای ADAMS ، انواع قيد های مکانيکی و انواع متنوع بارگذاری
	- فرآيند بهينه سازی به منظور بهبود خصوصيات سيستمهای مکانيکی
		- استفاده از انواع مکانيزم های چرخدنده و تسمه
	- ارتباط با نرم افزار های E/Pro & SOLIDWORKS ,CATIA (CAD (

پيش زمينه های مور نياز: آشنايی نسبی از ديناميک اجسام صلب در فضا، آشنايی با اصول نقشه کشی و نرم افزار های CAD

### **مباحث پيشرفته 12.0.0 View/ADAMS:**

• کاربا قطعات المان محدود و ارتباط با نرم افزار AutoFlex/ADAMS & Flex/ADAMS (ANSYS (

• طراحی کنترلر در ADAMS با استفاده از ارتباط با نرم افزار Control/ADAMS (MATLAB (

• طراحی انواع مدارهای هيدروليکی و ارتباط آن با سيستم های ديناميکی( Hydraulics/ADAMS (

• آناليز ارتعاشات Vibration ,Noise Harshness ( NVH (& و کاربرد آن در سيستم های ديناميکی (ADAMS/Vibration)

• آناليز خستگی در بارگذاری های دينا ميکی و ارتعاشاتی به منظور تعيين عمر قطعات ( Durability/ADAMS (

• ماکرو نويسی داخل ADAMS

• کار با انواع بوش ، تاير و خصوصيات آئروديناميکی

پيش زمينه های مور نياز: View/ADAMS مقدماتی ، آشنايی نسبی با نرم افزار های المان محدود ،آشنايی با نرم افزار MATLAB، آشنايی با مدار های هيدروليکی ، آشنايی نسبی با تئوری خستگی در قطعات .

MAISORODAL.C

**مکانيزم هلی کوپتر** 

در اين مکانيزم از دو مفصل (يکی revolate و ديگری کشويی يا لغزشی) و دو موتور (يکی ساده و ديگری translational يا همان موتور جابجا کننده) استفاده شده هست.بدين صورت که از موتور جابجا کننده و مفصل آن برای بالا بردن هلی کوپتر و از موتور ساده و مفصل آن برای چرخش پره های مکانيزم استفاده شده است.

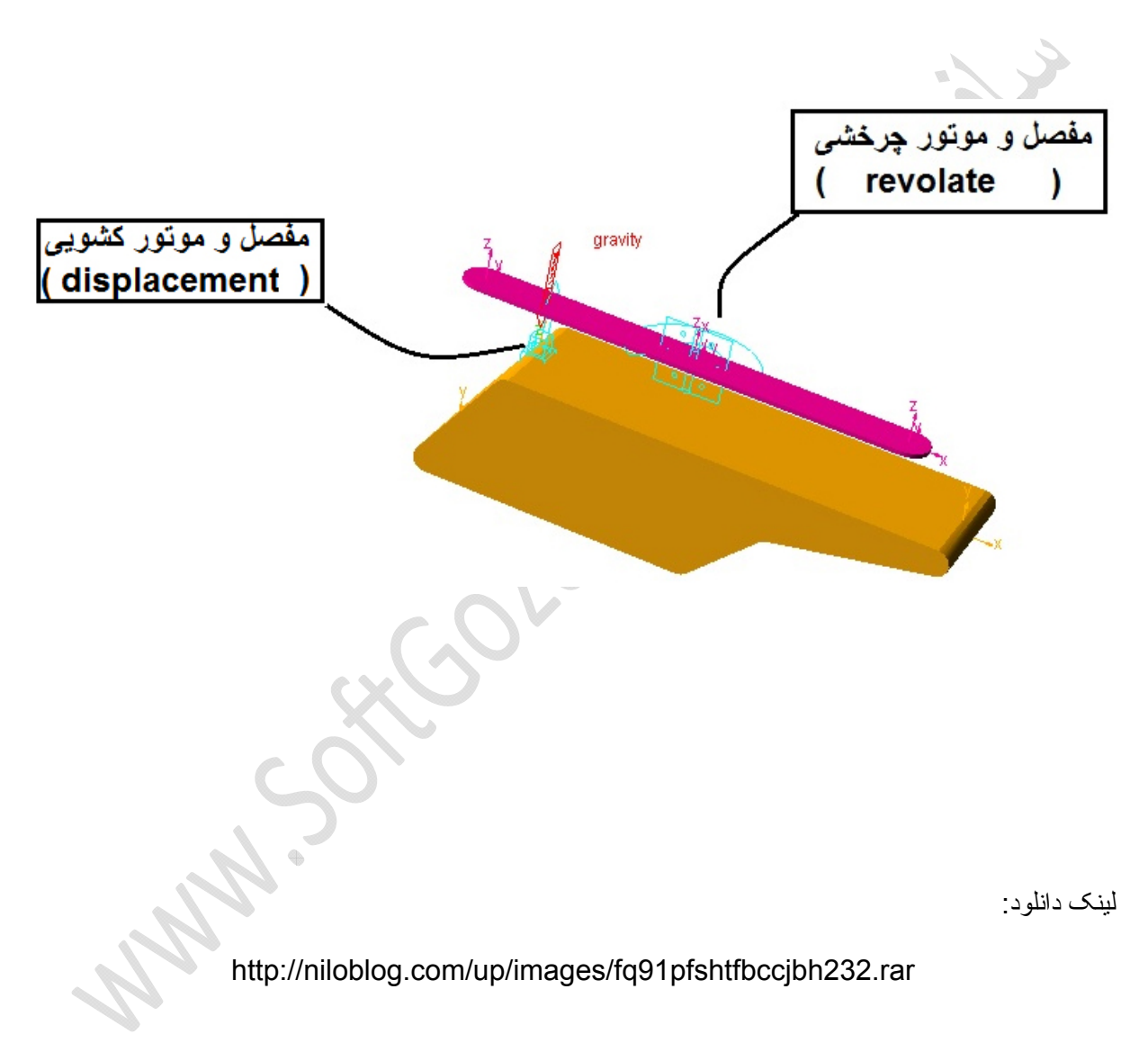

## **حرکت بادامک و نقش فنر در آن**

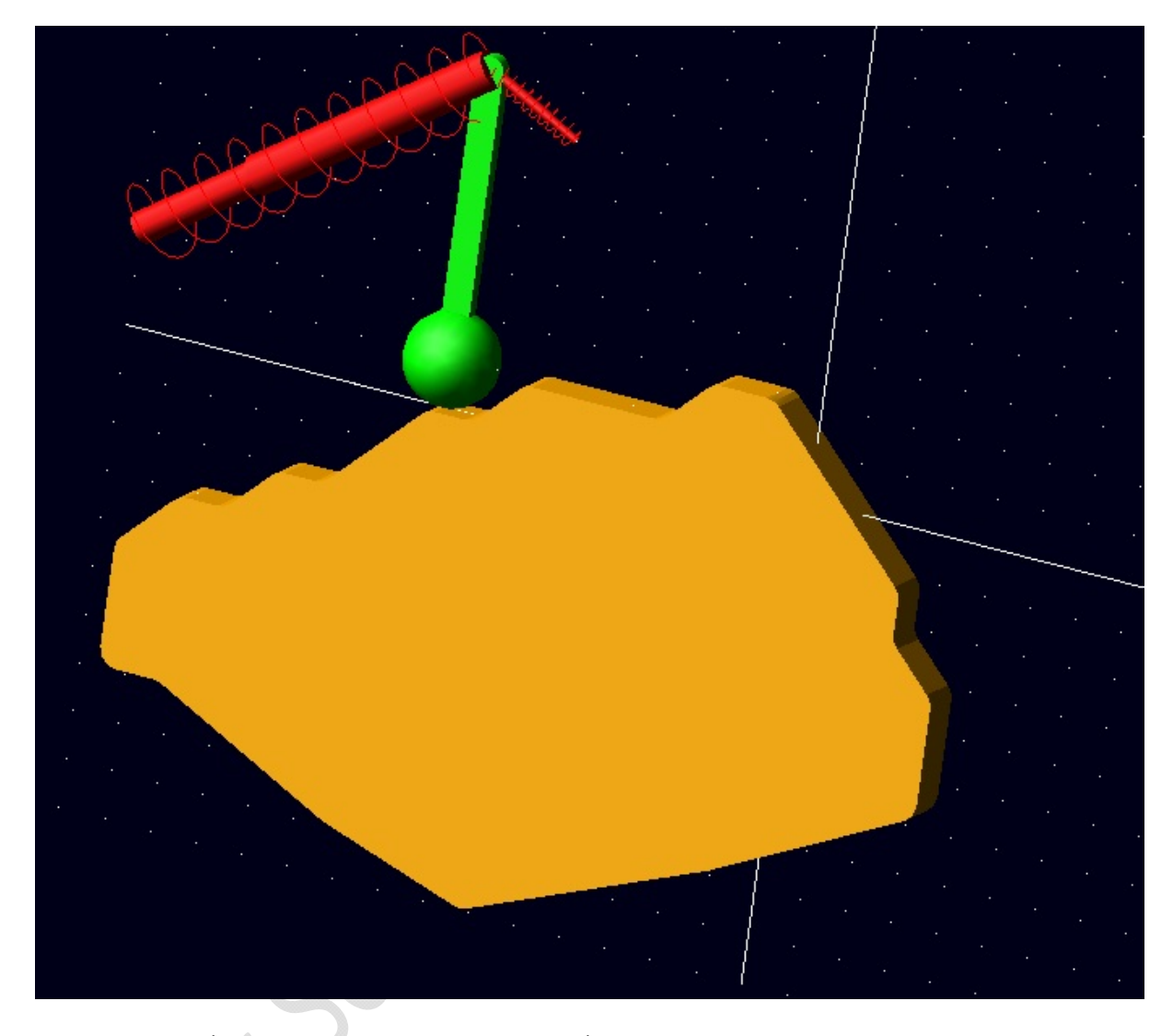

برای ايجاد فنر در آدامز در منوی toolbox main روی گزينه ی forces کليک راست کرده و گزينه ی connector:translational spring damperرا انتخاب می کنیم و روی دو قسمتی که می خواهیم آن ها را به هم وصل کنيم کليک چپ می کنيم بدين صورت فنر ايجاد می شود حال اين سوال در ذهن ما پديد می آيد که چگونه می توانيم سختی فنر را تغيير دهيم ؛برای اين کار روی فنر ايجاد شده کليک راست می کنيم و گزينه ی spring و سپس modify را انتخاب می کنيم و در منوی مشاهده شده می توان سختی فنر را تغيير داد.

دانلود فايل:

http://www.crocko.com/86FCF84C30074B79BF63462C48815AD9/badamak.rar

راهنمايی : پس از وارد کردن لينک دانلود درون مرورگر گزينه ی download regular را در پايين (سمت چپ ) مشاهده می کنيم پس از کليک بر روی گزينه مذکور و باز شدن صفحه ی جديد و وارد کردن کد (پايين صفحه سمت راست ) فايل مورد نظر دانلود می شود.

## **طريقه import کردن يک فايل در adams**

در آدامز نميشه همه ی اشکال يا مکانيزم هايی که مد نظر ما هستن رو طراحی کنيم چون آدامز يه نرم افزار تحليل ديناميکی است و فقط اشکال ساده و خاصی رو ميتونه طراحی کنه . برای اين مشکل راه حلی مناسب هست و اون اينه که فرآيند طراحی اشکال و مکانيزم ها رو با نرم افزارهای مخصوص مانند ساليدورکز ، کتيا و .... انجام دهيم و پس از ذخيره کردن با يک فرمت خاص (مثلا در ساليد ورکرز با فرمت t\_x parasolid و در انسيس با فرمت igesبايد فايل رو ذخيره کرد) اونا رو تو آدامز ايمپورت (import (کنيم بدين صورت که پس از باز کردن پنجره ی adams/viewکزينه ی import a file را انتخاب می کنيم و در پنجره ی باز شده در قسمت file type ، فرمت مدنظر (مثلا اگه با ساليدورکز طراحی کرديم parasolid رو انتخاب می کنيم ) را انتخاب می کنيم ؛در قسمت file read toآدرس فايل مورد نظر و در پايان در کادر پايين آن کليک راست می کنيم و گزينه ی model و create را انتخاب می کنيم و آن را تاييد می کنيم ؛مشاهده می کنيم که فايل مورد نظر در آدامز رويت می شود.

بايد در نظر داشته باشيم که قبل از اينکه هر کاری روی فايل امپورت شده بخواهيم انجام دهيم بايد برای تک تک قسمت های فايلمون جنس انتخاب کنيم در پست بعدی طريقه ی انتخاب جنس را برای شما عزيزان به نمايش خواهم گذاشت .

**طريقه ی انتخاب جنس** 

برای انتخاب جنس برای يک قسمت از مکانيزم بر روی آن قسمت کليک راست کرده و گزينه ی part و سپس گزينه ی modify را انتخاب می کنيم و تاييد می نماييم سپس در کادر باز شده در قسمت by mass define گزينه ی type material and geometry را انتخاب می کنيم پس از آن در کادر قسمت type material کليک راست کرده و گزينه material و Brose را انتخاب می کنيم سپس در پنجره ی باز شده يک ماده انتخاب می کنيم و آن را تاييد می کنيم . بدين صورت برای قسمت انتخاب شده جنس انتخاب شده و قسمت انتخاب شده برای آدامز تعريف شده است . به همين ترتيب برای تک تک اجزای مکانيزم ايمپورت شده ، جنس انتخاب می کنيم .

Success.com

**مکانيزم سوپاپ موتور خودرو طراحی**

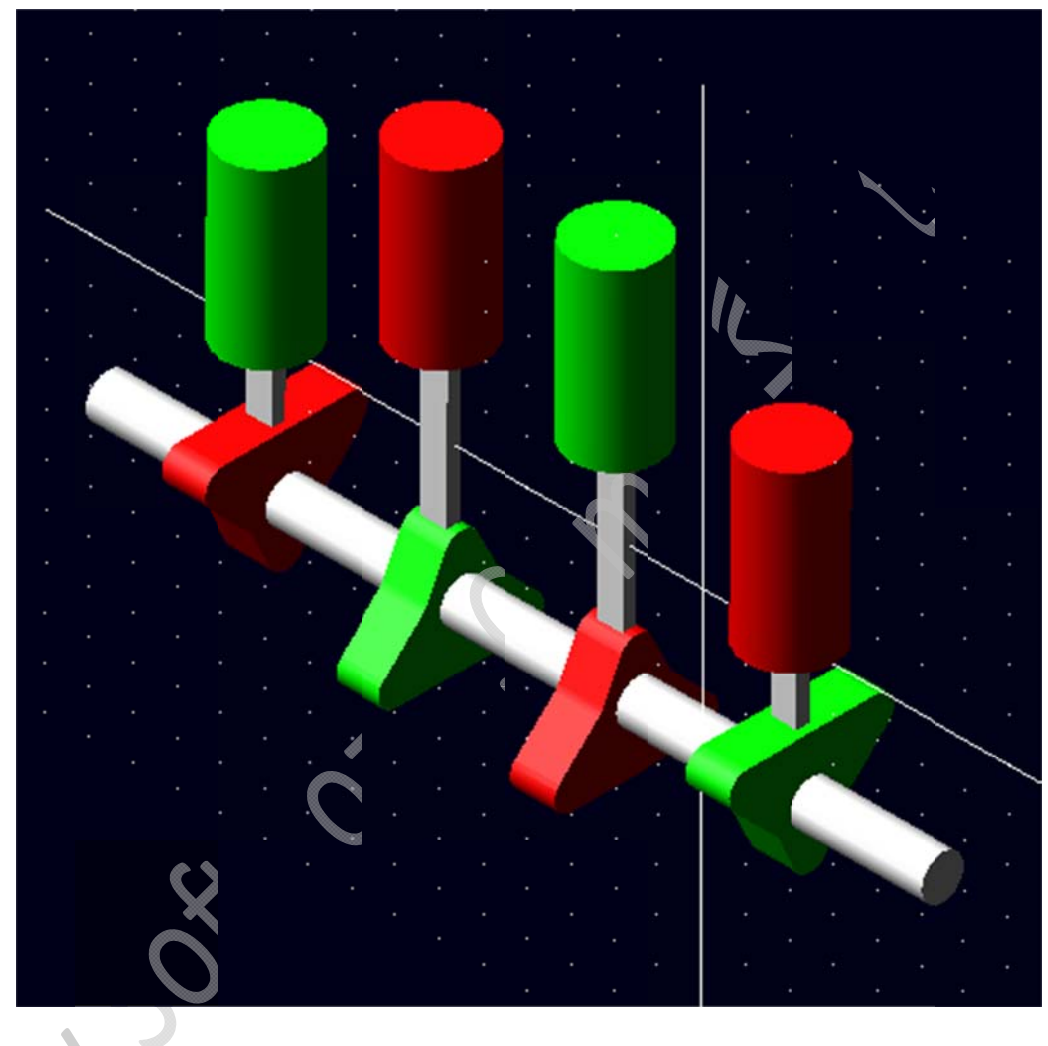

Maria C

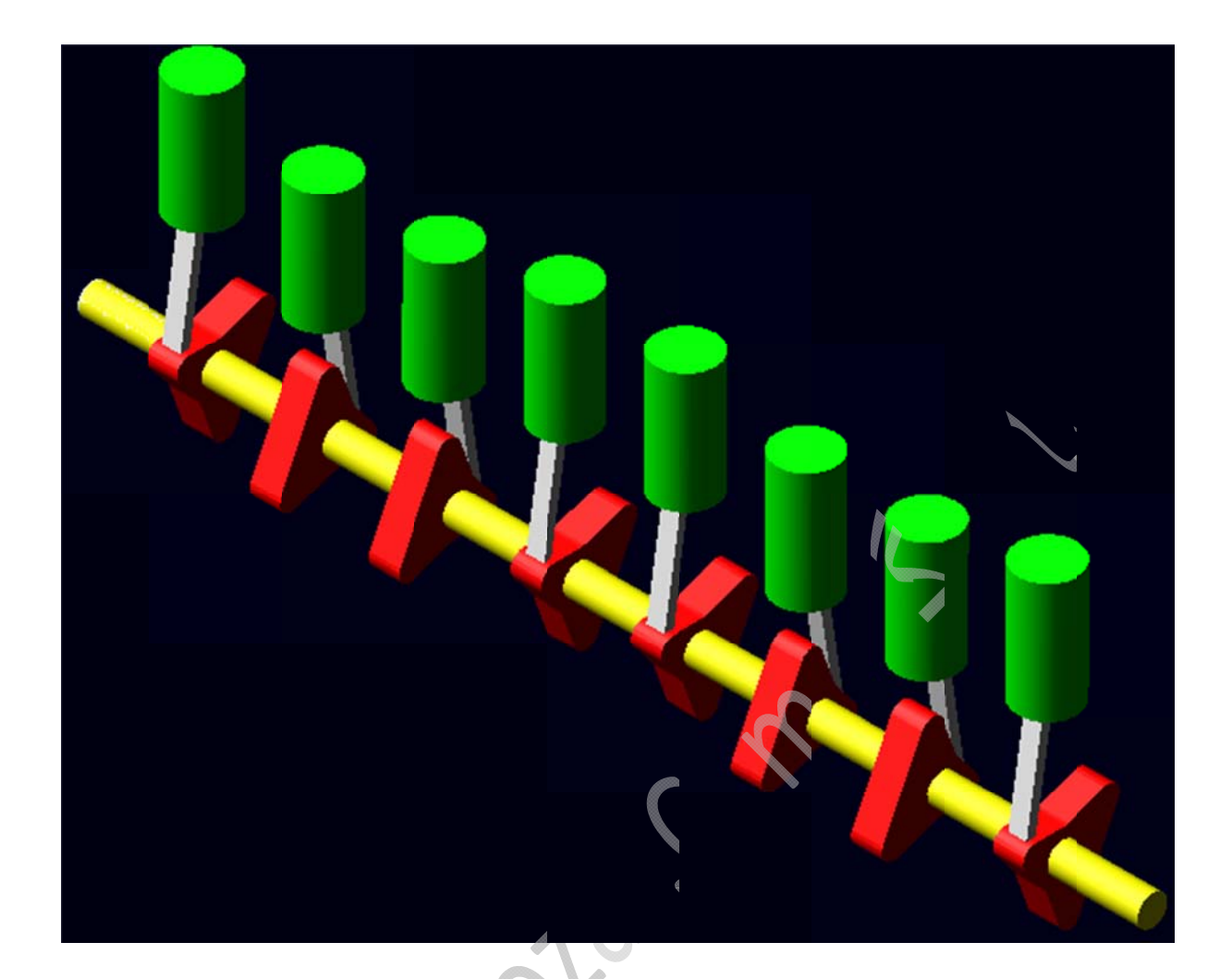

بنک دانلود فايل مکانيزم ۴سوپاپ

http://www.crocko.com/6F7A829E779640BFBE759B14AF79DECC/soopap4.rar

ينک دانلود فايل مکانيزم ۸سوپاپ

http://www.crocko.com/93C59678618243FCBD29F99729FCC89F/soopap8.

راهنمایی : پس از وارد کردن لینک دانلود درون مرورگر گزینه ی regular download را در پایین (سمت چپ ) مشاهده می کنیم پس از کلیک بر روی گزینه مذکور و باز شدن صفحه ی جدید و وارد کردن کد (پایین صفحه سمت راست ) فايل مورد نظر دانلود مـی شود.

## **آسانسور جعبه دنده طراحی**

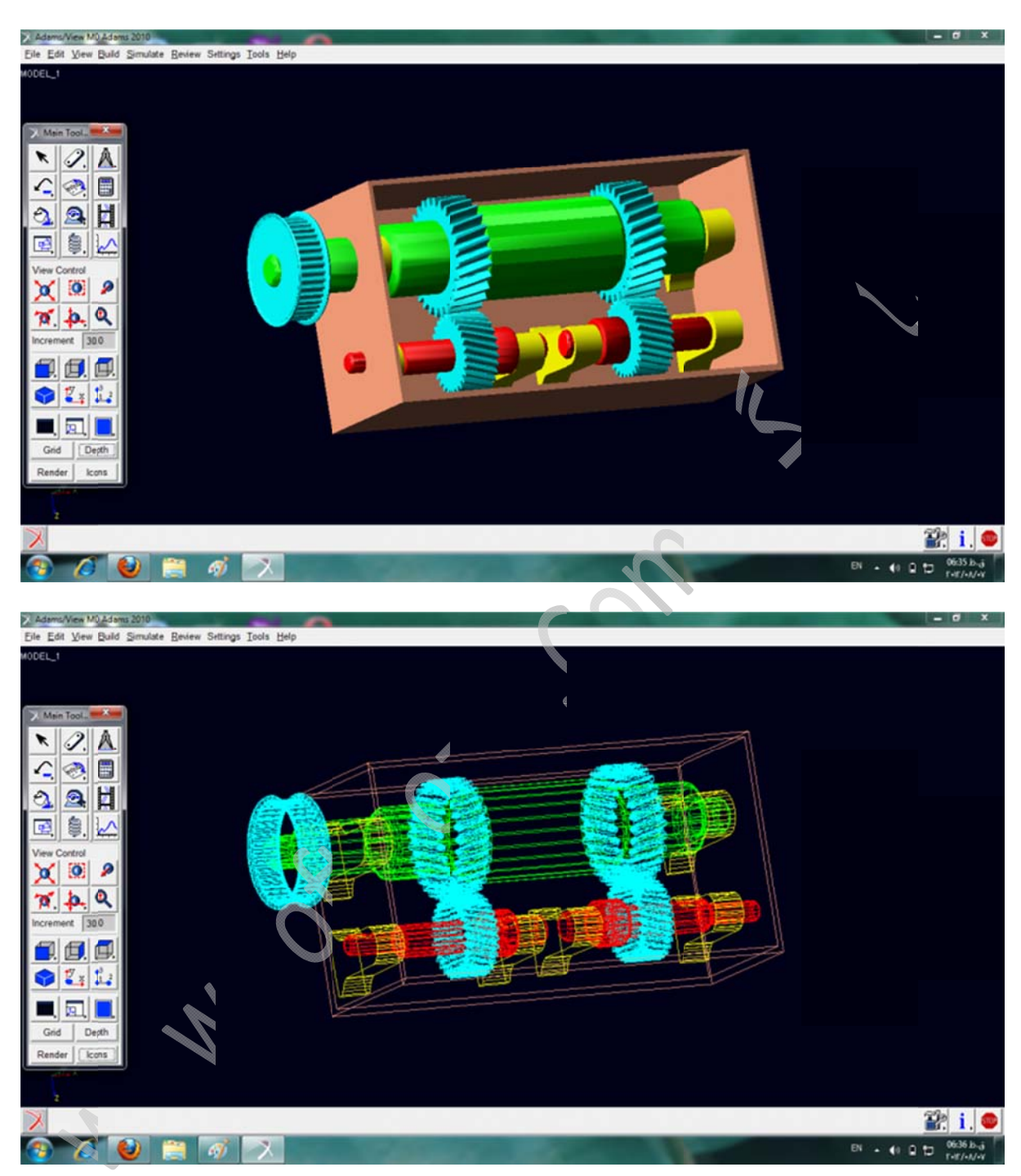

http://www.crocko.com/6F7AFDC346134D0A8B51C81D538FD5B6/1924510755 بينک دانلود :

٠٠ رمز ٠٠٠:

راهنمایی : پس از وارد کردن لینک دانلود درون مرورگر گزینه ی regular download را در پایین (سمت چپ ) مشاهده می کنیم پس از کلیک بر روی گزینه مذکور و باز شدن صفحه ی جدید و وارد کردن کد (پایین صفحه سمت راست ) فايل مورد نظر دانلود مـی شود.

# adamsview.blogfa.com